# **Struts Code Peaces – <html:radio> element**

We explain the struts <html:radio> element and illustrate the usage with some small examples.

## **Generals**

**Author**: Sascha Wolski Sebastian Hennebrueder http://www.laliluna.de/tutorials.html – Tutorials for Struts, EJB, xdoclet and eclipse.

**Date**: February 25th 2005

## **The <html:radio> element**

It renders a HTML <radio> Element. You assign a property of the form-bean to this element. *<html:radio>* elements with the same property will be grouped. It is possible to use a *<html:radio>* element inside an iteration.

The following example shows the source code of the JSP file:

```
<html:radio property="selectedItem" value="Maria" />
<html:radio property="selectedItem" value="Klaus" />
```
The following HTML source code will be rendered.

<input type="radio" name="selectedItem" value="Maria"> <input type="radio" name="selectedItem" value="Klaus">

## **Attribute des <html:radio> Elements**

Now the most important attribute will be explained. You find a complete list of all available attributes for this tag in the API of the HTML tag library.

http://struts.apache.org/userGuide/struts-html

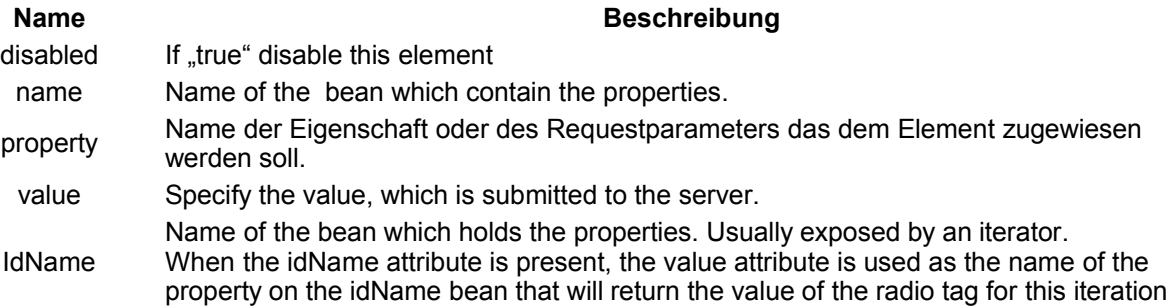

# **Usage of <html:radio> element**

We illustrate the usage of the *<html:radio>* element with some examples. Create a new project with an action class, an action form class and a JSP file.

#### **Create an object class**

Create a new java class customer in the package *de.laliluna.tutorial.radio.object*. This class represents a customer.

Create two properties, *id* of type int and *name* of type String and provide a getter and setter method for each of this properties.

Define a constructor which allows you to set the both properties if you initialilze the class.

The object class looks like the following:

```
public class Customer {
     private int id;
     private String name;
      public Customer(){}
      public Customer(int id, String name){
           this.id = id;
           this.name = name;
      }
      public int getId() {
           return id;
      }
     public void setId(int id) {
           this.id = id;
      }
      public String getName() {
          return name;
      }
      public void setName(String name) {
           this.name = name;
      }
}
```
#### **Create a new FormBean**

Create a new action form class *ExampleForm* in the package *de.laliluna.tutorial.option.form*.

Add two properties, selectedItem and selectedItemIterate of type String. This properties hold the value of the associated *<html:radio>* elements.

Add a getter and setter method for each property.

Implement the *reset()* method of the action form class and initialize the properties.

```
public class ExampleForm extends ActionForm {
      private String selectedItem;
     private String selectedItemInterate;
      public String getSelectedItemInterate() {
           return selectedItemInterate;
      }
      public void setSelectedItemInterate(String selectedItemInterate) {
           this.selectedItemInterate = selectedItemInterate;
      }
      public String getSelectedItem() {
           return selectedItem;
      }
      public void setSelectedItem(String selectedItem) {
           this.selectedItem = selectedItem;
      }
      /**
       * Reset method
       * @param mapping
       * @param request
       */
      public void reset(ActionMapping mapping, 
                                HttpServletRequest request) {
            //initial properties
```

```
this.selectedItem = "1";
            this.selectedItemInterate = "2";
     }
}
```
#### **Create a new action class**

Create a new class *ExampleAction* in the package *de.laliluna.tutorial.option.action.* Provide a collection of customers to illustrate the usage of *<html:radio>* elements nested inside a *<html:iteration>* element.

```
public ActionForward execute(
            ActionMapping mapping,
            ActionForm form,
            HttpServletRequest request,
            HttpServletResponse response) {
      ExampleForm selectForm = (ExampleForm) form;
      //define a dummy collection
      Collection customers = new ArrayList();
      customers.add(new Customer(1, "Marie"));
      customers.add(new Customer(2, "Klaus"));
      customers.add(new Customer(3, "Peter"));
      //set the collection in the request
      request.setAttribute("customers", customers);
      return mapping.findForward("success");
}
```
#### **Create the struts-config.xml**

Open the struts-config.xml and define the form bean and the action mapping.

```
<struts-config>
    <form-beans>
       <form-bean name="exampleForm"
type="de.laliluna.tutorial.option.form.ExampleForm" />
    </form-beans>
    <action-mappings>
      <action
          name="exampleForm"
          path="/example"
          scope="request"
          type="de.laliluna.tutorial.option.action.ExampleAction">
          <forward name="success" path="/form/example.jsp" />
       </action>
    </action-mappings>
</struts-config>
```
#### **Create a JSP file**

Create a JSP file *example.jsp* in the folder */WebRoot/form/*

Open the JSP file and add the following HTML source code.

```
<%@ page language="java"%>
<%@ taglib uri="http://jakarta.apache.org/struts/tags-bean" prefix="bean"%> 
<%@ taglib uri="http://jakarta.apache.org/struts/tags-html" prefix="html"%>
<%@ taglib uri="http://jakarta.apache.org/struts/tags-logic" prefix="logic"%>
<html>
      <head>
            <title>example.jsp</title>
```

```
</head>
      <body>
            <html:form action="/example">
            .... sample code ...
            </html:form>
      </body>
</html>
```
Add the first example inside the *<html:form>* element.

### **Example 1**

In the first example we use three *<html:radio>* elements, which are associated with the same property *selectedItem* of the form-bean. All *<html:radio>* elements with the same associated property will be grouped. The attribute *value* is sent to the server and is assigned to the associated property.

```
<h4>Simple use &lt; html: radio &qt; Tag</h4>
```

```
Maria <html:radio property="selectedItem" value="1" /> <br />
Klaus <html:radio property="selectedItem" value="2" /> <br />
Peter <html:radio property="selectedItem" value="3" /> <br />
```

```
<html:submit/>
```
## **Example 2**

The next example shows the usage of an <html:radio> element nested inside an iteration. We use the collection of customers, we have set in the request before. With the attribute *property* of the *<html:radio>* element we assign the property *selectedItem* of the form bean. All elements inside the iteration with the same associated *property* will be grouped. The attribute *idName* specifes the current element of the iteration, in our case it is *var. It* contains the current customer of the iteration. The attribute *value* specifies the property of this bean which holds the value. This value is transferred to the server when the form is submitted.

```
<h4>Use &lt; html: radio&qt; Tag within an iteration</h4>
```

```
<logic:iterate name="customers" id="var">
     <bean:write name="var" property="name" />
     <html:radio property="selectedItemInterate" idName="var" value="id" />
     <br />
</logic:iterate>
<html:submit/>
```
Now you can test the project. Call the project with the following link.

http://localhost:8080/RadioTag/example.do